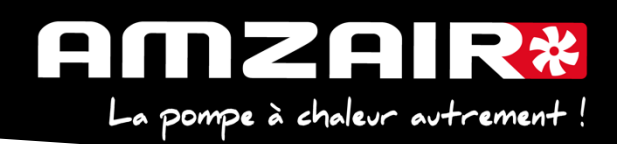

# **Notice pour passage en programme 5.6 via Smartkey des PAC RENOV en régulateur µPC**

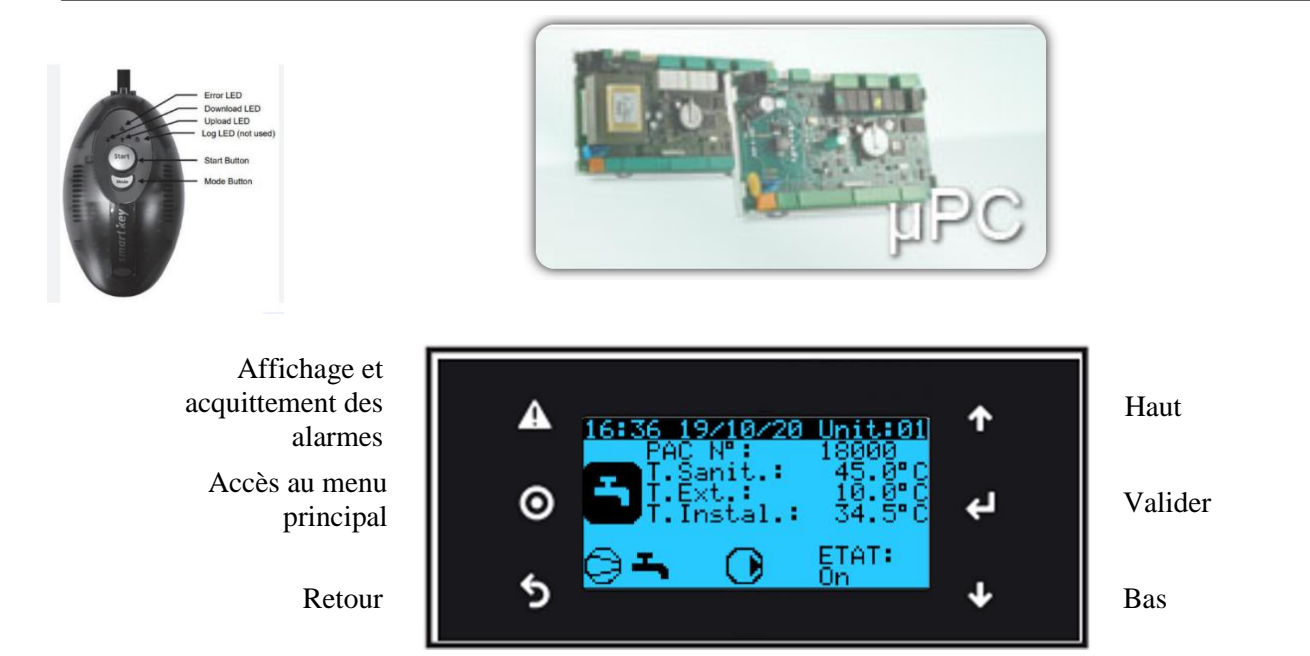

#### **Préambule :**

**Vérifier l'état de la mémoire avant d'effectuer la mise à jour (voir annexe 1-page 7)**

#### Les paramètres propres à l'installation vont être effacés par la mise à jour.

## **1. Collecter les paramètres et indiquer les valeurs dans le tableau de relevés.**

## **Procédure** :

**2**.Arrêter la PAC

Appuyer sur "Prg" •A.On/Off Unité

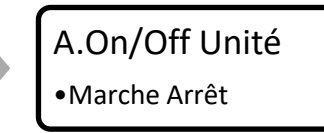

Arrêt et appuyer sur "Retour"

**3**.Couper l'alimentation électrique avec l'interrupteur général.

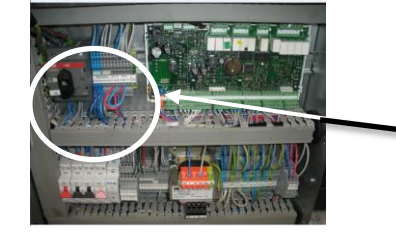

AMZAIR Industrie 521 rue Gustave Eiffel 29 860 Plabennec

Une fois la PAC sur « Arrêt » Couper l'alimentation au niveau de l'Interrupteur Général

Notice Smart Key 5.6 RÉNOV µPC

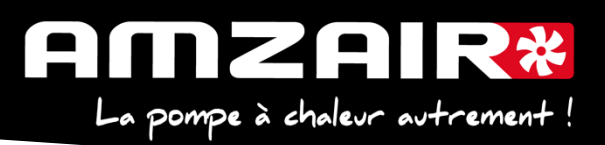

**4.** Brancher la smartkey sur la carte, à la place du câble afficheur.

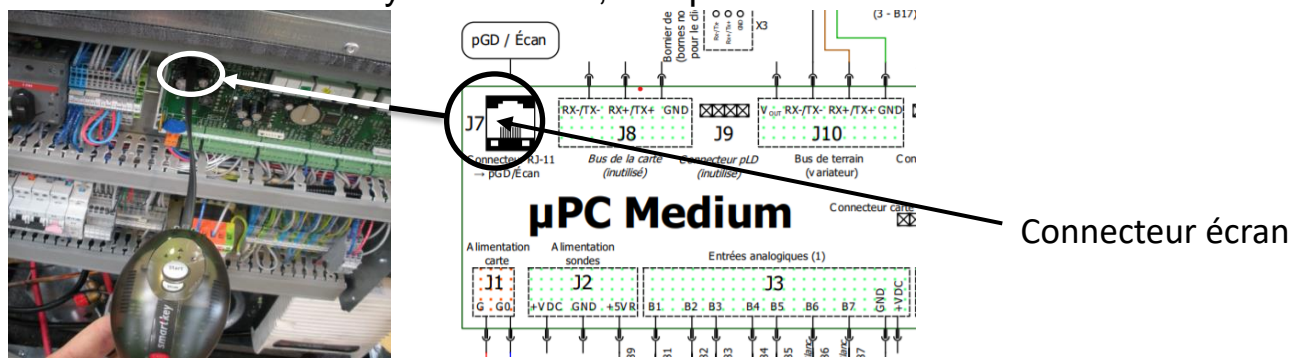

**5.** Remettre sous tension avec l'Interrupteur Général

**6.** Les 2 flèches de la clé vont clignoter environ 30 sec et un bip sonore est émis

**7.** Le bouton Start s'allume ainsi qu'une flèche et le bouton mode

**8.** Le sens du transfert doit être indiqué de la clé vers la carte (flèche en direction du câble) si l'inverse se produit vous pouvez corriger en appuyant sur le bouton ''mode''.

**9.** Lorsque la flèche est correctement positionnée il suffit d'appuyer 1 seconde sur le bouton ''START'' la flèche clignote durant toute la période du transfert (environ 8 mn) puis un nouveau bip sonore sera émis indiquant la fin du transfert.

**10.** Couper à nouveau l'alimentation électrique avec l'Interrupteur Général, attendre 5 secondes.

**11.** Débrancher la clé, rebrancher l'écran et rétablir l'alimentation électrique avec l'Interrupteur Général.

L'écran va mettre quelques secondes à se réactiver, puis :

**12.** A l'aide du tableau des relevés, reporter les valeurs dans le nouveau menu pour retrouver les réglages initiaux

**13. Si th -tune :** modifier l'adressage comme suit :

Procédure à effectuer pour chaque e-Th (Th-Tune) :

- 1. Appuyer simultanément sur les boutons  $\mathcal{L}$  et  $\mathcal{O}$  pendant 3 secondes. L'affichage  $\mathcal{L}$  od  $\mathcal{L}$   $\Box$  apparaît et clignote.
- 2. Faire tourner le bouton  $\widehat{\phantom{I}}$  dans le sens horaire jusqu'à afficher  $\mathcal{L}$  od  $\mathcal{E}$   $\widehat{D}$   $\widehat{C}$ . Puis valider en appuvant sur ce même bouton
- 3. Addr s'affiche à l'écran. Appuyer à nouveau sur le bouton  $\Box^*$ , la valeur clignote. Tourner le bouton  $\sqrt{-}$  pour changer de valeur : -  $F \cdot F \cdot F = \int \frac{1}{2} \int \frac{1}{2} \cdot \frac{1}{2} \cdot \$ 
	- $\frac{H}{d}$  pour le e-Th (Th-Tune) zone 2.  $Hdd - J$  pour le e-Th (Th-Tune) zone 3.
- 4. Appuyer sur  $\Phi$  pour revenir à l'écran d'accueil (ou tourner le bouton  $\tilde{\Box}^*$  dans le sens antihoraire pour afficher  $\mathsf{E}\mathsf{S}\mathsf{L}$  et appuyer sur  $\lnot \rightarrow$ ).

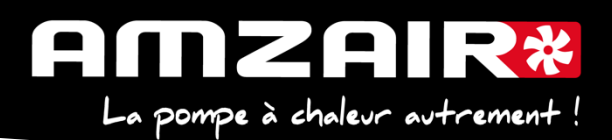

**14. Fin de réinitialisation** Couper à l'Interrupteur Général. **15. Redémarrer la PAC**

Remettre sous tension avec E0 et E1

Merci de vérifier le serrage de la bobine de l'électrovanne d'injection de vapeur : si elle n'est pas bloquée , procéder comme ci-après :

1)Déposer le bouchon noir ou orange , S'il y a 2 joints toriques il s'agit d'une anomalie de montage qu'il faut corriger : le petit joint torique doit être monté sur la cheminée de l'électrovanne

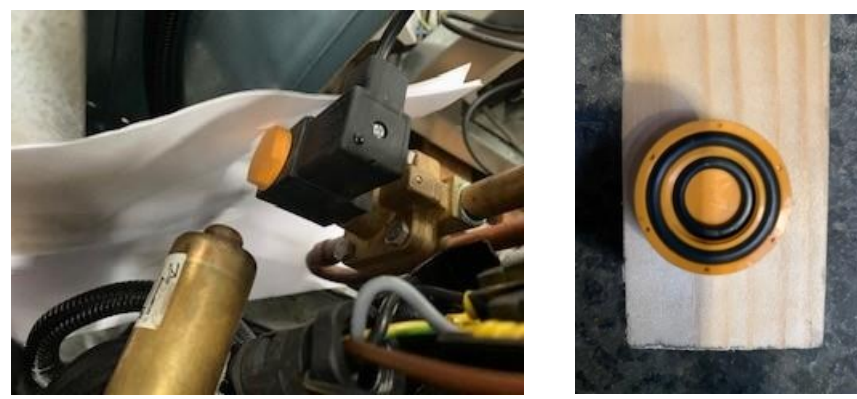

2) Afin d'éviter de perdre l'écrou de verrouillage, insérer une feuille ou un chiffon en dessous de la bobine puis ôter l'écrou plastique

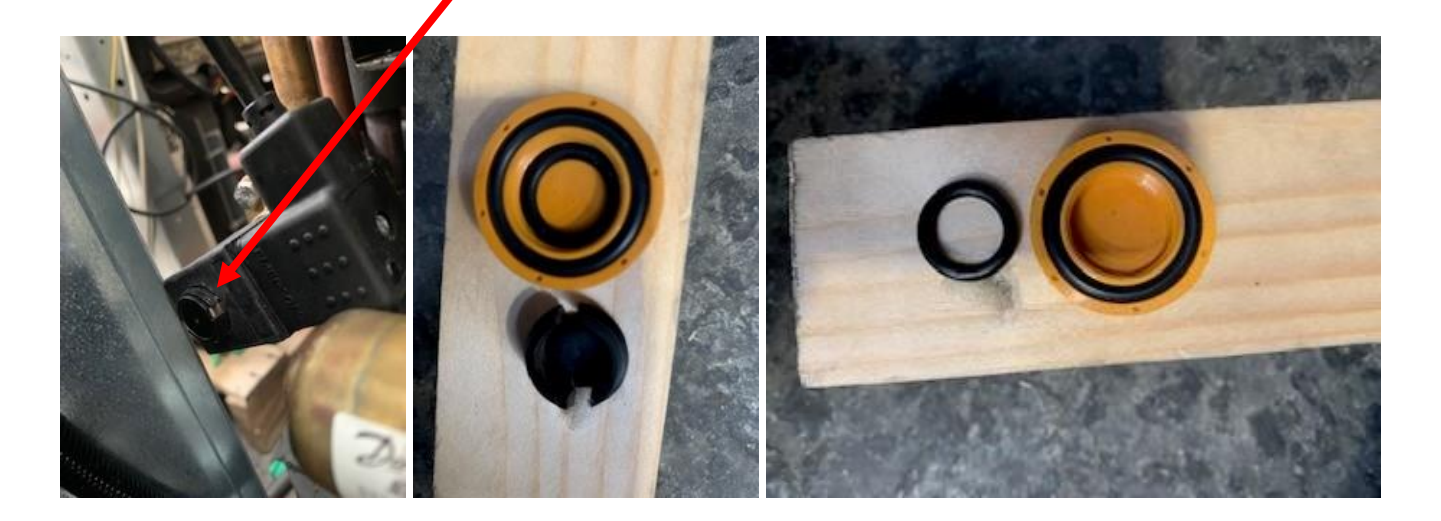

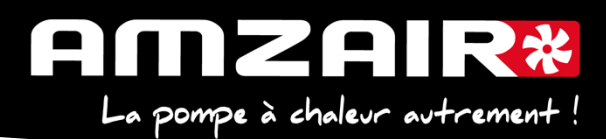

3)Déposer la bobine, insérer le petit joint torique sur la cheminée puis remettre la bobine ergots face à l'opérateur

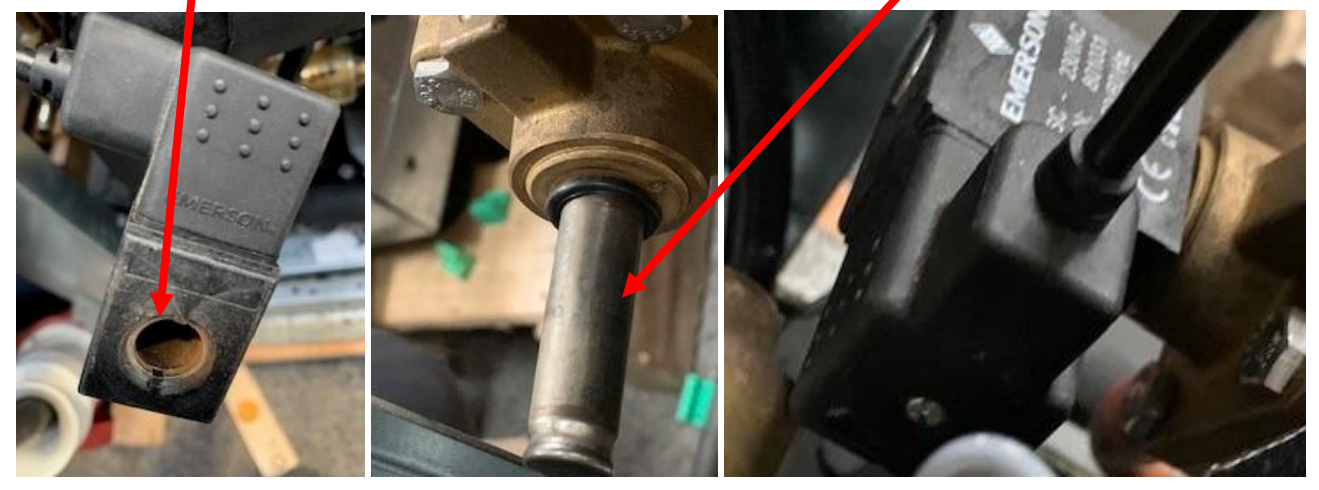

4)Remettre l'écrou de verrouillage et le positionner dans les ergots puis remonter le bouchon noir ou orange en le serrant à fond : la bobine est désormais bloquée

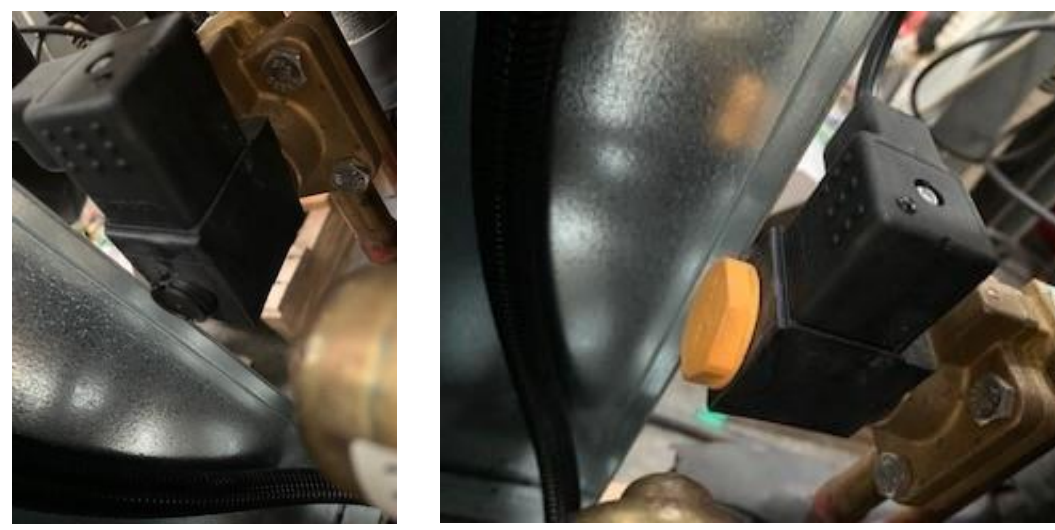

**15**. Fin de la procédure

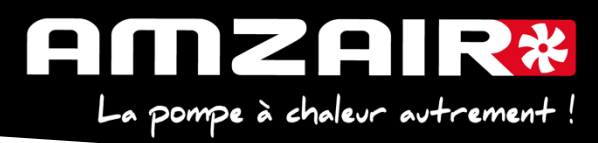

**Annexe 1**

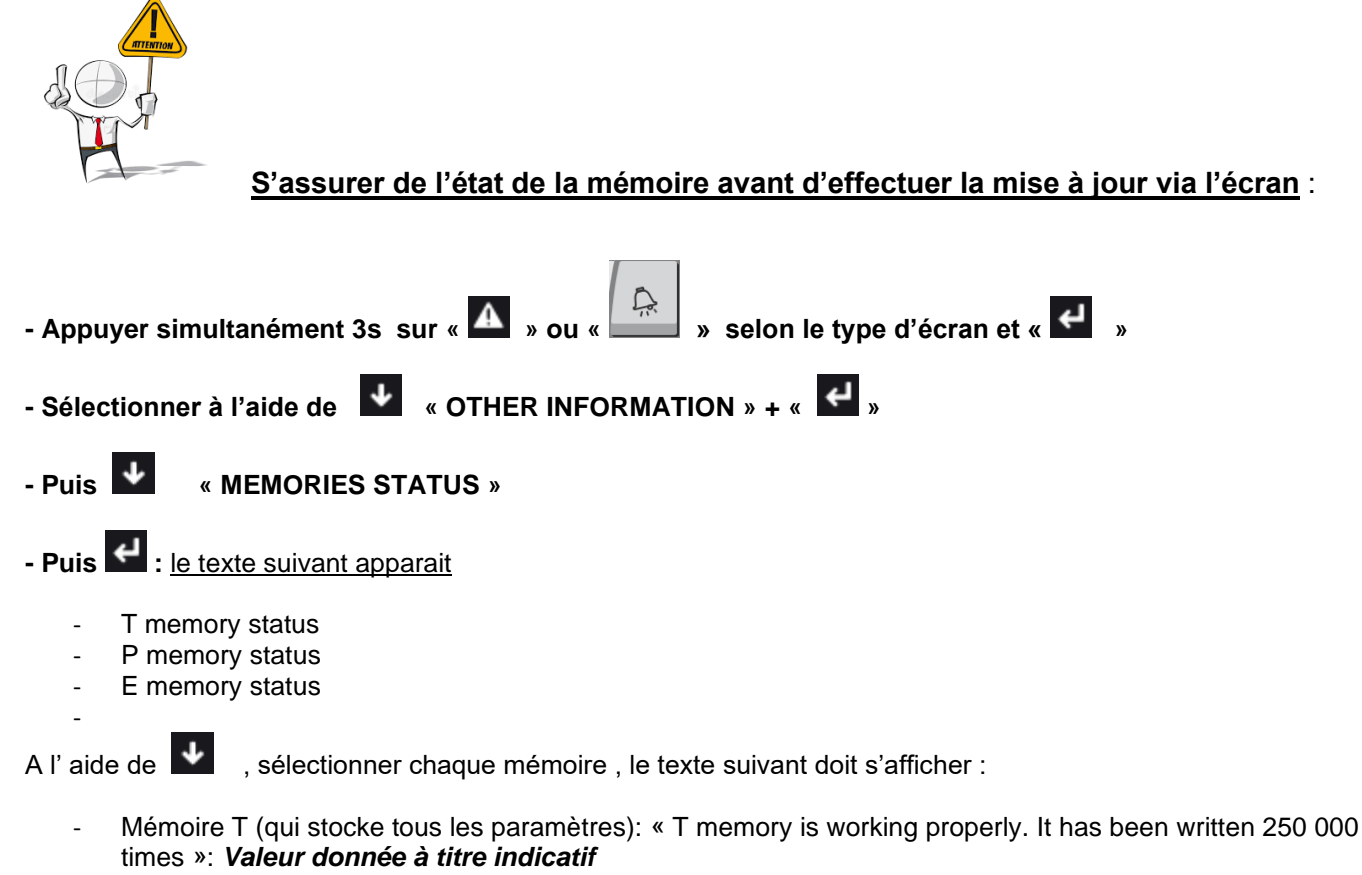

- Mémoire P (mémoire etendue): « P memory is working properly »
- Memoire E (mémoire horloge): « Clock is working properly »

**Au-delà de 600 000 times**, nous vous recommandons de ne pas effectuer la mise à jour mais de nous informer

#### **Si le message suivant apparait :**

- Mémoire T : « **T memory is damaged** »
- Mémoire P: « **P memory is absent or damaged »**
- Memoire E: « Clock is working properly »

- L'automate se déclare lui-même hors-service.

**Il ne faut absolument pas effectuer la mise à jour, mais veuillez nous prévenir afin qu'on vous expédie une carte de remplacement préprogrammée** 

#### TABLEAU DE RELEVE PUIS DE REPORT DES PARAMETRES LORS DU PASSAGE EN PROGRAMME 5.6 SUR PAC TOR (SILENZ, TEREO, RENOV)

쏬

all.

 $\overline{\phantom{a}}$ 

 $\blacksquare$ 

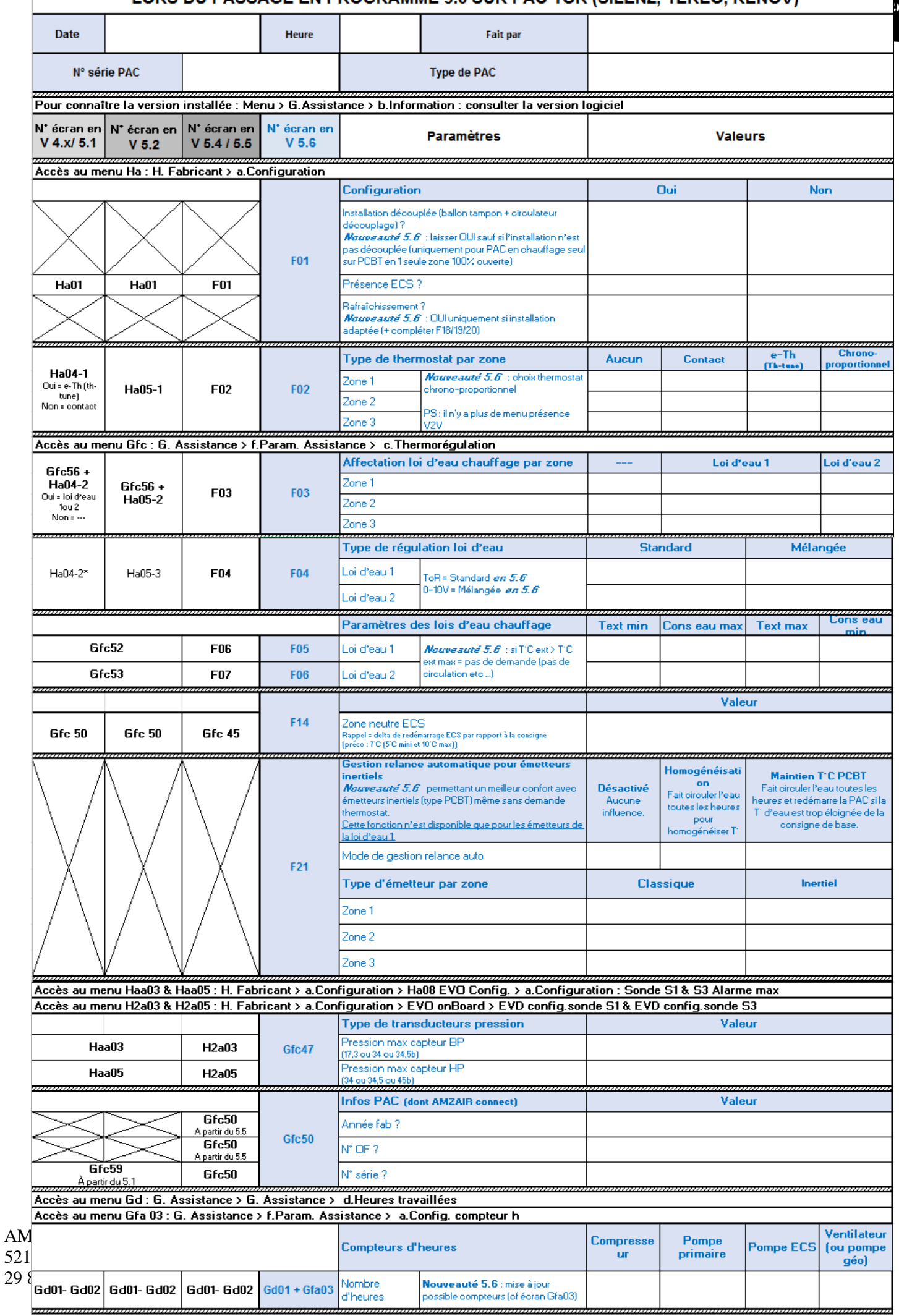

## **Si la pompe à chaleur fait du rafraichissement** :

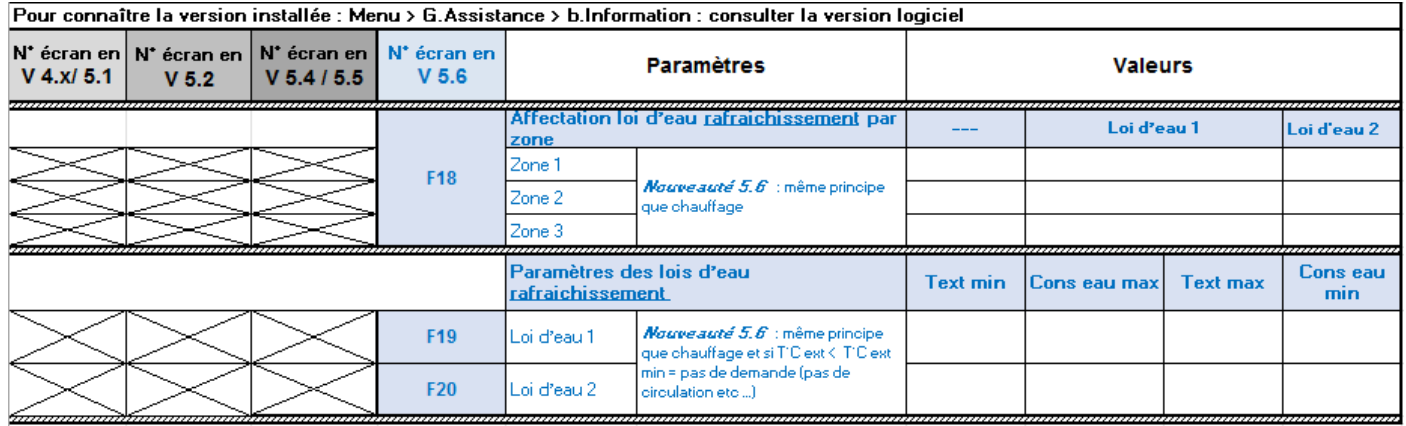